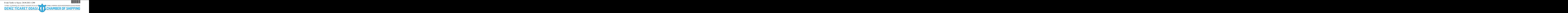

**Sayı** :  $38591462-100-2021-1290$  28.04.2021 **Konu :** Online Export Akademi

Sirküler No: 445

Sayın Üyemiz,

Türkiye Odalar ve Borsalar Birliği (TOBB) tarafından Odamıza gönderilen 27.04.2021 tarih ve 1795 sayılı Ek'te sunulan yazıda; Ticaret Bakanlığı'ndan alınan 20.04.2021 tarih ve 63426792 sayılı yazıya atfen; 29.04.2021 Perşembe günü saat 09.30'da tüm KOBİ'lere yönelik webinar formatında Online Export Akademi Programı düzenleneceği bildirilmektedir.

Yazıda devamla, webinara katılmak isteyen üyelerimizin Ek'te belirtilen bağlantıdan kayıt işlemini gerçekleştirebilecekleri ve Online Export Akademi Programı, Zoom Kurulum ve Kullanım Kılavuzunun yazının ekinde sunulduğu belirtilmektedir.

Bilgilerinize arz/rica ederim.

Saygılarımla,

İsmet SALİHOĞLU Genel Sekreter

**Ek:**

- 1- Zoom Meeting Kurulum Kılavuzu (9 sayfa)
- 2- Program İçeriği ve Kayıt Bağlantısı (1 sayfa)
- 3- Online Export Akademi\_1 (2 sayfa)

Dağıtım:

#### Gereği:

- Tüm Üyeler (WEB sayfası ve e-posta ile)
- İMEAK DTO Şube ve Temsilcilikleri
- Türk Armatörler Birliği

Odamızda

**KALİTE** 

YÖNETİM

**SİSTEMİ** 

- GİSBİR (Türkiye Gemi İnşa Sanayicileri Birliği Derneği)
- Gemi, Yat ve Hizmetleri İhracatçıları Birliği
- -TÜRKLİM ( Türkiye Liman İşletmecileri Derneği)
- KOSDER (Koster Armatörleri ve İşletmecileri Derneği)
- ROFED (Kabotaj Hattı Ro-Ro ve Feribot İşletmecileri Derneği)
- Yalova Altınova Tersane Girişimcileri San.ve Tic.A.Ş. - UTİKAD (Uluslararası Taşımacılık ve Lojistik Hizmet Üretenleri Derneği)

Bilgi:

- Yönetim Kurulu Başkan ve Üyeleri
- İMEAK DTO Şube YK Başkanları
- İMEAK DTO Meslek Komite Başkanları

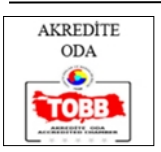

**Bu belge, 5070 sayılı Elektronik İmza Kanuna göre Güvenli Elektronik İmza ile İmzalanmıştır.**

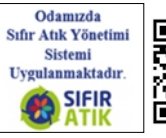

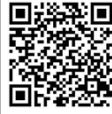

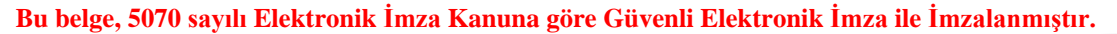

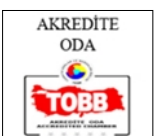

Odamızda ISO 9001:2015 **KALITE** YÖNETİM **SİSTEMİ** ygulanmaktadır

ISTANBUL VE MARMARA, EGE, AKDENIZ, KARADENIZ BÖLGELERI O

**DENIZ TICARET ODAS** 

**Evrakı Doğrulamak İçin : https://ebys.denizticaretodasi.org.tr/enVision/Dogrula/6LK237 Bilgi için:** Yusuf Ziya DURMUŞ **Telefon: E-Posta:** yusuf.durmus@denizticaretodasi.org.tr Meclis-i Mebusan Caddesi No:22 34427 Fındıklı-Beyoğlu-İSTANBUL/TÜRKİYE **Tel :** +90 (212) 252 01 30 (Pbx) **Faks:** +90 (212) 293 79 35 **Web:** www.denizticaretodasi.org.tr **E-mail:** iletisim@denizticaretodasi.org.tr **KEP:** imeakdto@hs01.kep.tr

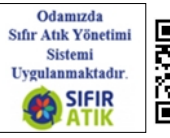

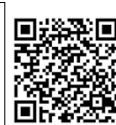

\*BE6LK237\*

ISTANBUL & MARMARA, AEGEAN, MEDITERRANEAN, BLACKSEA REGIONS

**MBER OF SHIPPING** 

2/2

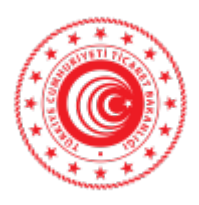

**T.C. TİCARET BAKANLIĞI İhracat Genel Müdürlüğü**

Sayı : E-61906633-466.01-00063426792 Konu : Online Export Akademi

### **TÜRKİYE ODALAR VE BORSALAR BİRLİĞİ GENEL SEKRETERLİĞİNE Dumlupınar Bulvarı No:252 Eskişehir Yolu 9. Km. 06530/ANKARA**

Bildiğiniz üzere, ülkemiz ihracatının arttırılması vizyonuna ve kadın girişimcilerin ihracata yönelmelerine katkı sağlayacak şekilde, Bakanlığımız ve UPS Hızlı Kargo Taşımacılığı A.Ş. işbirliği ile ihracat potansiyeli taşıyan kadın ve genç girişimcilerimizin bilgi, deneyim ve network ihtiyaçlarının giderilmesine destek olmak amacıyla "Export Akademi - Kadın ve Genç Girişimci İhracatçı Yetiştirme Programı" oluşturulmuştur. Öte yandan, Covid-19 virüsünün mevcut durumu da göz önüne alınarak söz konusu Program 2020 yılı Nisan ayında elektronik ortama taşınmıştır.

Bu kapsamda, bir sonraki Export Akademi Programı, Türkiye çapında tüm KOBİ'lerimize yönelik olarak, 29 Nisan 2021 tarihinde saat 09:30'da gerçekleştirilecektir. Bir örneği ekte yer alan program dahilinde Zoom Programı üzerinden gerçekleştirilecek "Online Export Akademi Programı"na https://ups.zoom.us/webinar/register/WN\_r1tIgrOiRNS2HHHQFfWIew linki aracılığıyla kayıt olunabilecektir. Program kapsamında yapılacak toplantıya ilişkin gerekli bilgiler kayıt aşamasının ardından katılımcılara iletilecek olup, kullanılacak programa ilişkin Zoom Meeting Kurulum ve Kullanım Kılavuzu da ilişikte gönderilmektedir. **Bu belge, Evrak Tarih Sayı: 20.04.2021 - 14599**<br> **Bu belge (Fig. 2007)**<br> **Bu belge (Fig. 2007)**<br> **Bu belge (Fig. 2007)**<br> **Bu belge (Fig. 2007)**<br> **Bu belge (Fig. 2007)<br>
<b>Bu belge (Fig. 2007)**<br> **Bu belge (Fig. 2007)**<br> **Bu** 

Bu doğrultuda Genel Seketerliğinizce, söz konusu Programa ilişkin olarak başta kadın ve genç girişimciler olmak üzere ülkemizdeki KOBİ'lerin bilgilendirilmesini sağlamak üzere toplantıya katılmaları konusunda 81 ilimizdeki ticaret ve sanayi odaları ile iletişime geçilmesine ihtiyaç duyulmaktadır.

Bilgilerini ve gereğini rica ederim.

**Ayşegül ŞAHİNOĞLU YERDEŞ Bakan a. Genel Müdür Yardımcısı V.**

Ek: 1- Online Export Akademi Ajandası

Bu belge güvenli elektronik imza ile imzalanmıştır.

Belge Doğrulama Kodu: BEAA92A9-CF86-4CA7-927C-CFDD4BBC661E https://www.turkiye.gov.tr/ticaret-bakanligi-ebys Adres: T.C. Ticaret Bakanlığı-İhracat Genel Müdürlüğü Söğütözü Mah. 2176. Sk. No:63 06530 Çankaya/ANKARA Telefon No: 03124491000 Faks No: 03124491818 e-Posta: turkg@ticaret.gov.tr İnternet Adresi: www.ticaret.gov.tr KEP Adresi:

Ayrıntılı bilgi için: Gökçen TÜRK ÇAKIT Ticaret Uzmanı Telefon No: 03124491000

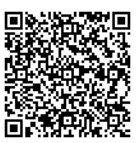

#### 2- Zoom Meeting Kurulum ve Kullanım Kılavuzu

Bu belge güvenli elektronik imza ile imzalanmıştır.

Belge Doğrulama Kodu: BEAA92A9-CF86-4CA7-927C-CFDD4BBC661E https://www.turkiye.gov.tr/ticaret-bakanligi-ebys Adres: T.C. Ticaret Bakanlığı-İhracat Genel Müdürlüğü Söğütözü Mah. 2176. Sk. No:63 06530 Çankaya/ANKARA Telefon No: 03124491000 Faks No: 03124491818 e-Posta: turkg@ticaret.gov.tr İnternet Adresi: www.ticaret.gov.tr KEP Adresi:

Ayrıntılı bilgi için: □晚端光照回 Gökçen TÜRK ÇAKIT Ticaret Uzmanı Telefon No: 03124491000

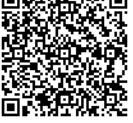

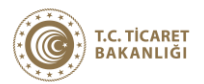

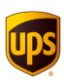

Export Akademi

# **ONLINE EXPORT AKADEMİ 29 Nisan 2021**

Kayıt olmak için: [https://ups.zoom.us/webinar/register/WN\\_r1tIgrOiRNS2HHHQFfWIew](https://ups.zoom.us/webinar/register/WN_r1tIgrOiRNS2HHHQFfWIew)

## **29 Nisan 2021**

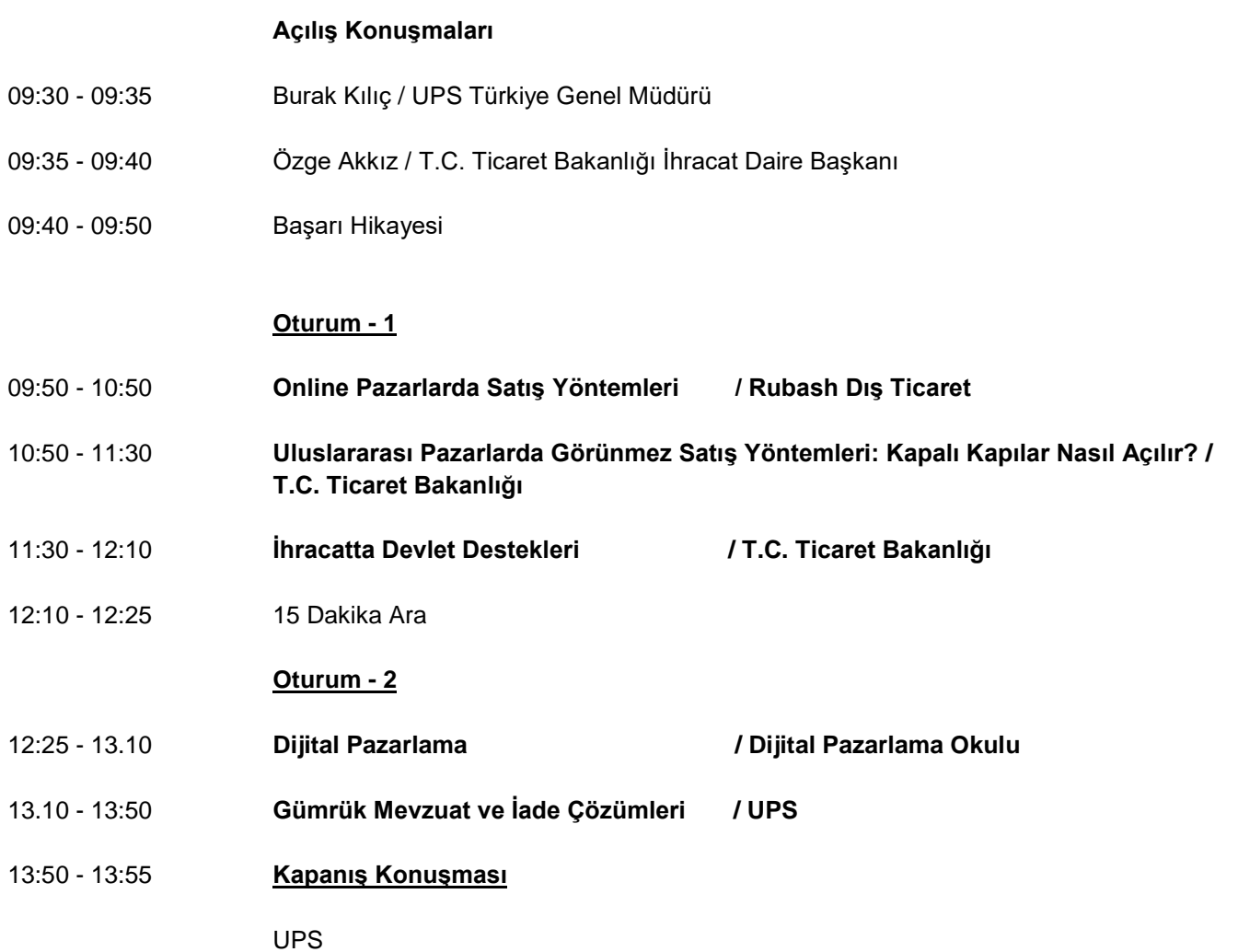

# **ZOOM MEETING KURULUM KILAVUZU**

#### **Zoom Meeting Nedir?**

Zoom Meeting, birden fazla kullanıcının çevrimiçi (online) olarak aynı anda görüşme yapma imkanı sunan bir uygulamadır.

#### **Zoom Meeting Ücretli mi?**

Hayır. Tarafınıza gönderilen linke tıklayıp bilgisayarınıza yüklenen uygulama ile ücretsiz katılım sağlayabileceksiniz.

#### **Zoom Meetinge Katılmak İçin Zoom Hesabına Sahip Olmam Ve Zoom Uygulamasını Yüklemem Gerekir Mi?**

Hayır. Katılımcılar için bir zoom hesabına kayıt olmanız ve zoom uygulaması kurmanız gerekmez. Sadece zoom uygulamasına dahil olabilmeniz için size iletilen linke tıklamalı istendiği takdirde link ile beraber size iletilen "Meeting ID" (Toplantı Numarası) ve "Meeting Password" (Toplantı Şifresi) ni girmeniz yeterlidir.

#### **Zoom Meeting e Bilgisayarımdan Nasıl Katılabilirim?**

Zoom Meeting Uygulamasına katılabilmeniz için size köprü oluşturacak uygulamanın bir kere kurulması gerekmektedir. Bunun için size gönderilen davetiye linkine tıklayarak ilgili uygulamayı yükleyip toplantıya katılımına başlayabilirsiniz.

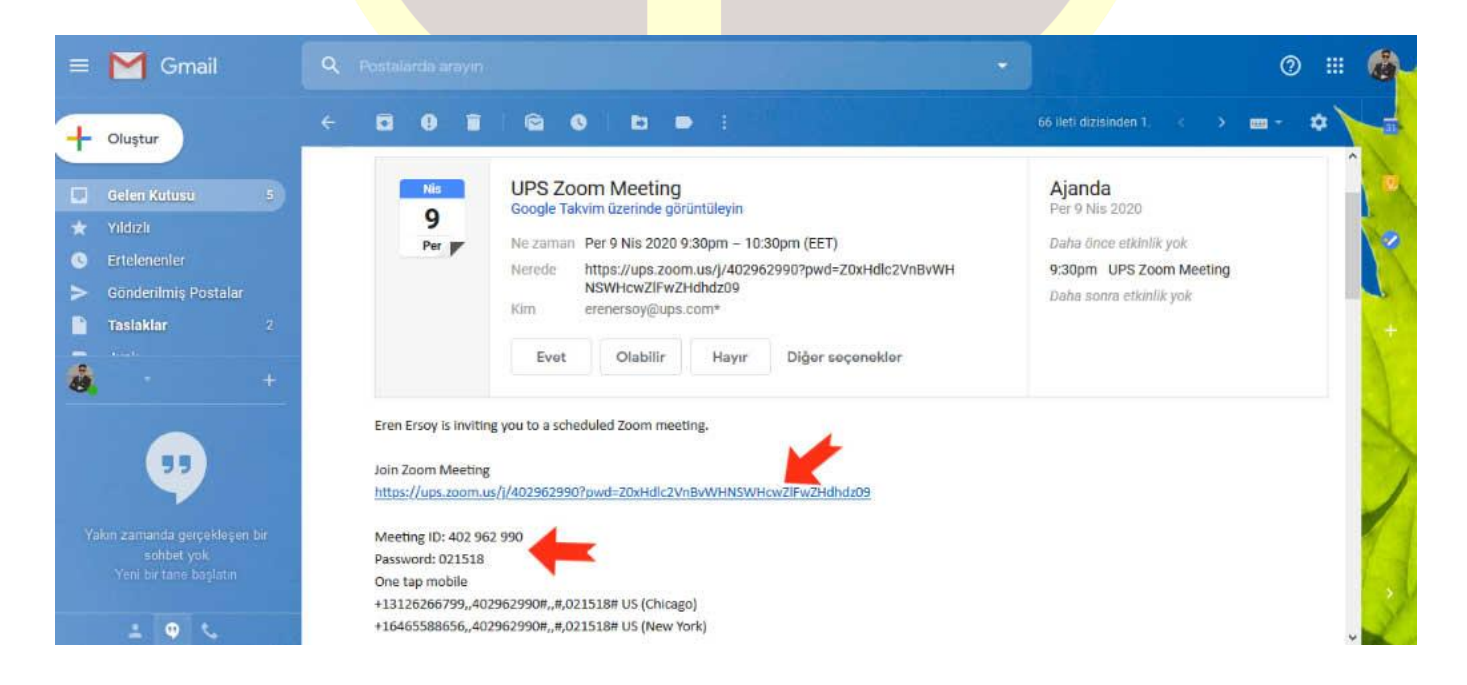

#### **Adım Adım Kurulum Adımları**

Linke tıkladıktan sonra açılan sayfa ile otomatik indirme işlemi başlamaz ise sağ al köşedeki linke tıklayarak ilgili dosyayı indirebilirsiniz. (Ekran görüntüsü kullandığınız web tarayıcısına göre değişkenlik gösterebilir görüntüler Google Chrome a aittir.)

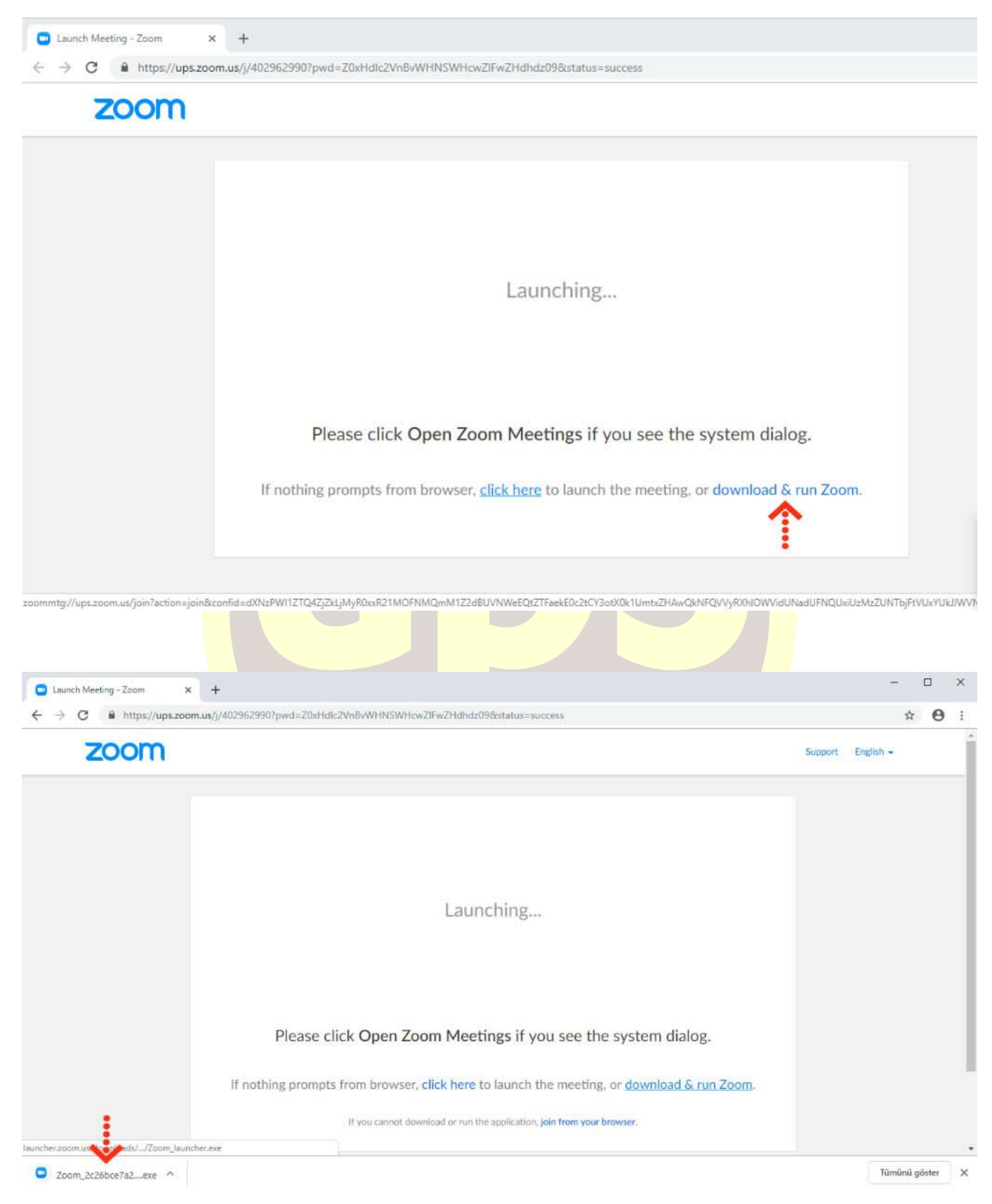

İndirme işlemi tamamlandıktan sonra çalıştırmak için üzerine tıklayınız. **"Çalıştır"** butonuna basınız.

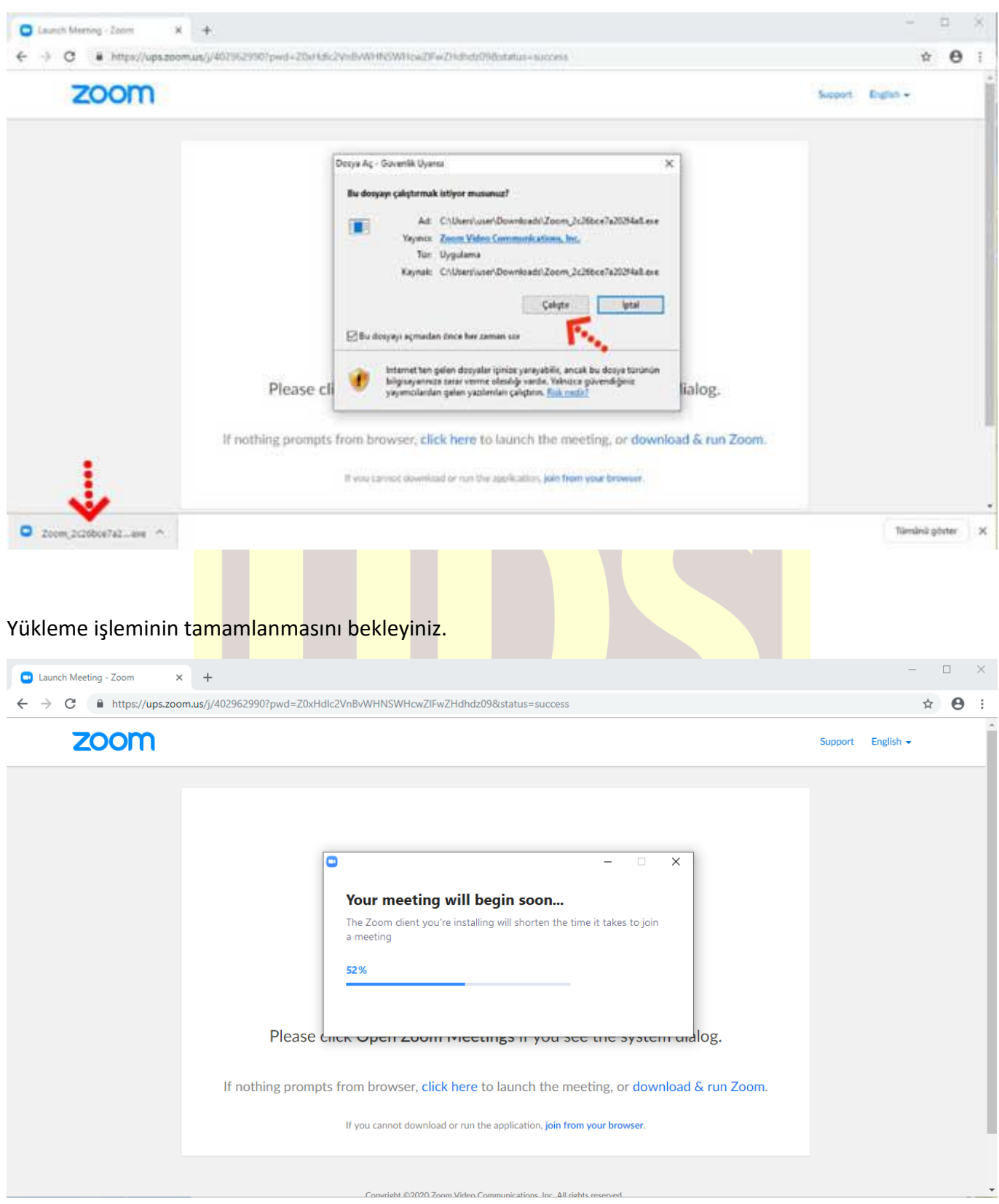

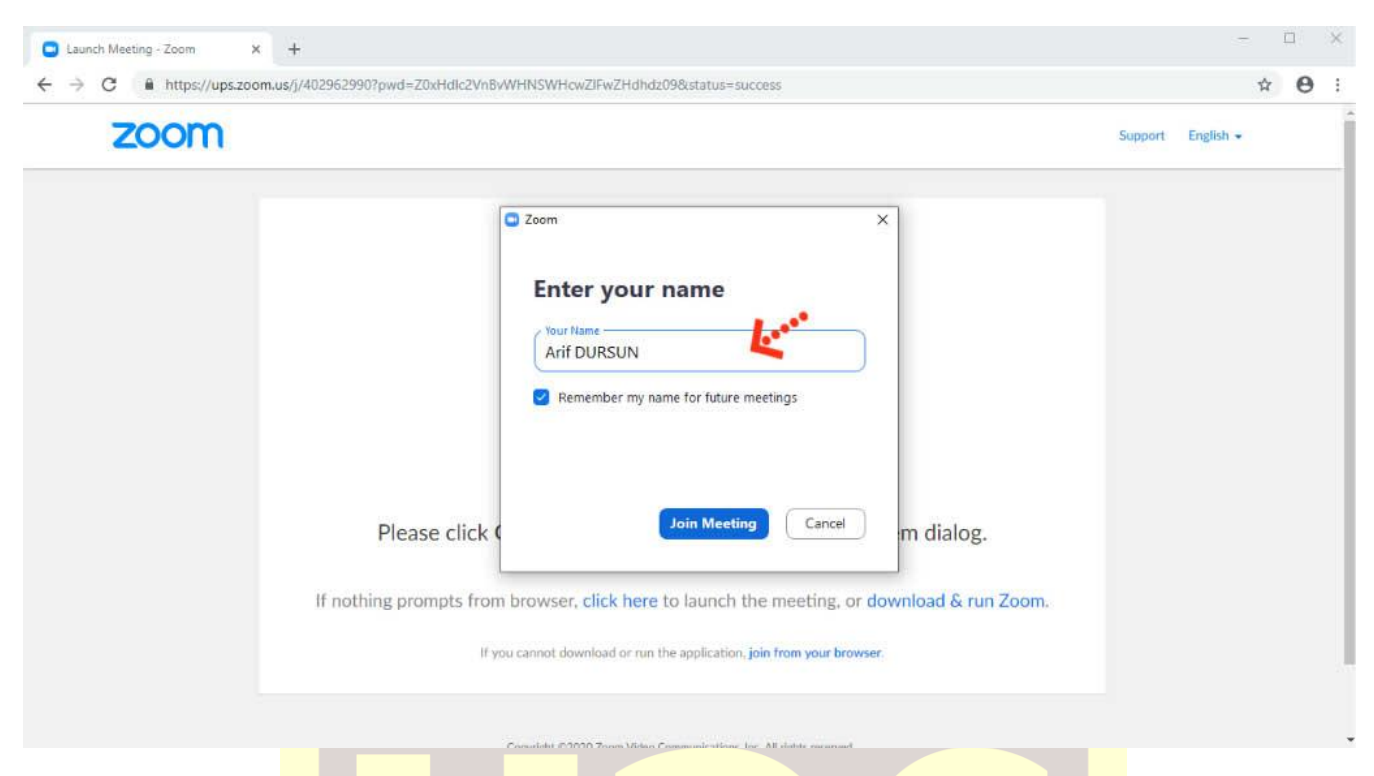

Kurulum işlemi tamamlandıktan sonra **"Your Name"** kısmına adınızı yazabilirsiniz.

**"Join with Computer Audio"** butonuna bastıktan sonra herhangi teknik ya da bir ayar sorunu yok ise bilgisayarınıza kurulu bulunan ses ekipmanları aktif olacaktır.

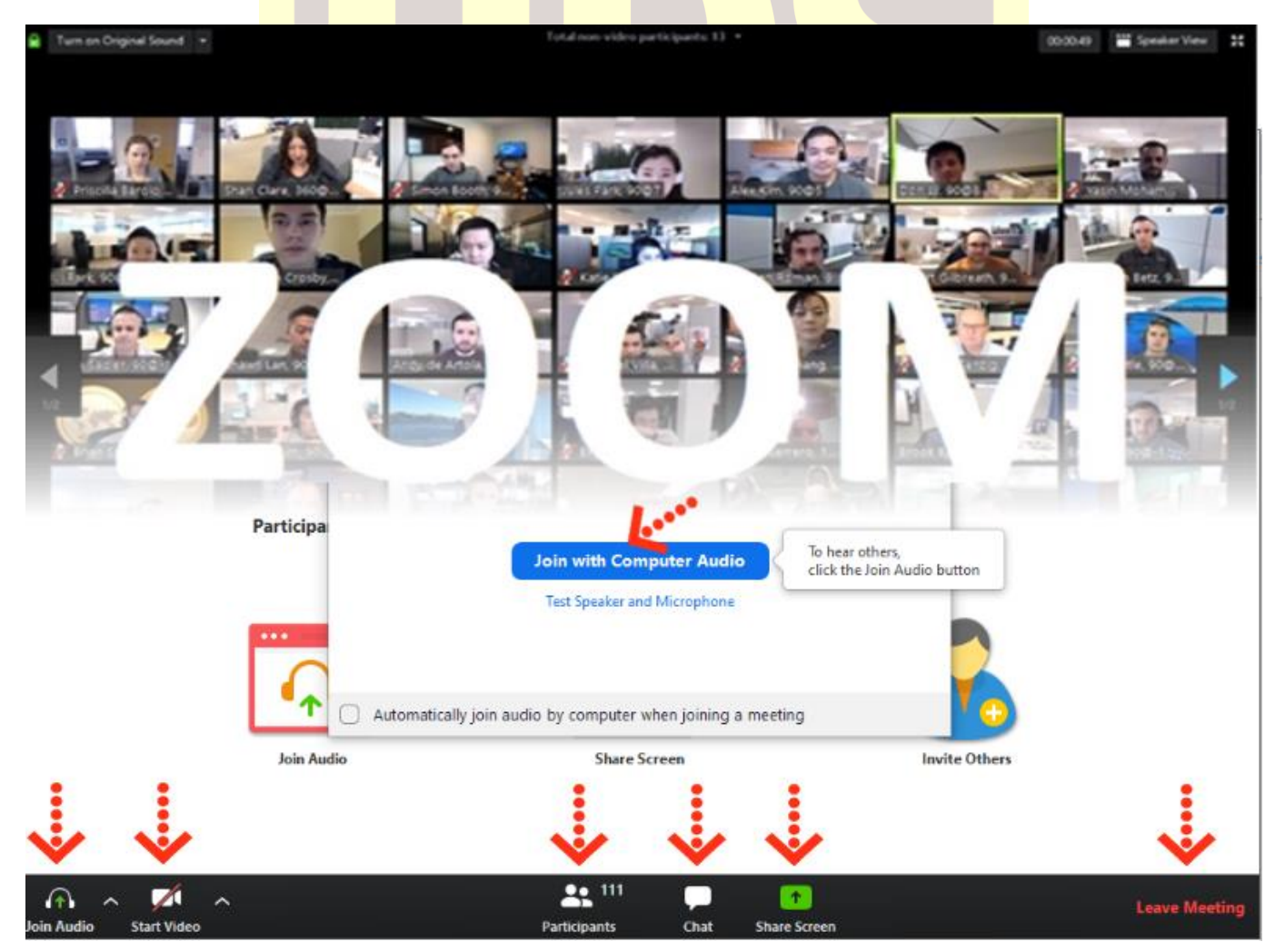

Ses ve görüntü tercihlerinizi sol alt köşede bulunan **"Join/Mute Audio"** ve **"Start/Stop Video"**  toplantının akışına göre değiştirebilirsiniz. Bu iki buton karşı tarafa görüntü ve ses gitmesi/gitmemesi gereken durumlarda değiştirilebilir. **"Participants"** butonu ile katılımcıları **"Chat"** butonu ile diğer katılımcılarla toplantıyı bölmeden iletişim kurabilirsiniz.**"Share Screen"** butonu ile katılımcılarla kendi ekranınızı paylaşabilirsiniz. Toplantı tamamlandıktan sonra sağ alt köşede bulunan "**End Meeting**" butonuna basarak toplantıdan ayrılabilirsiniz.

#### **Zoom Meeting'e Telefonumdan Nasıl Katılabilirim? (Android)**

Mobil telefonunuza iletilmiş linke mailinizden ulaşın ve ilgili linke tıklayın. **"Download Google Play"** e basın.

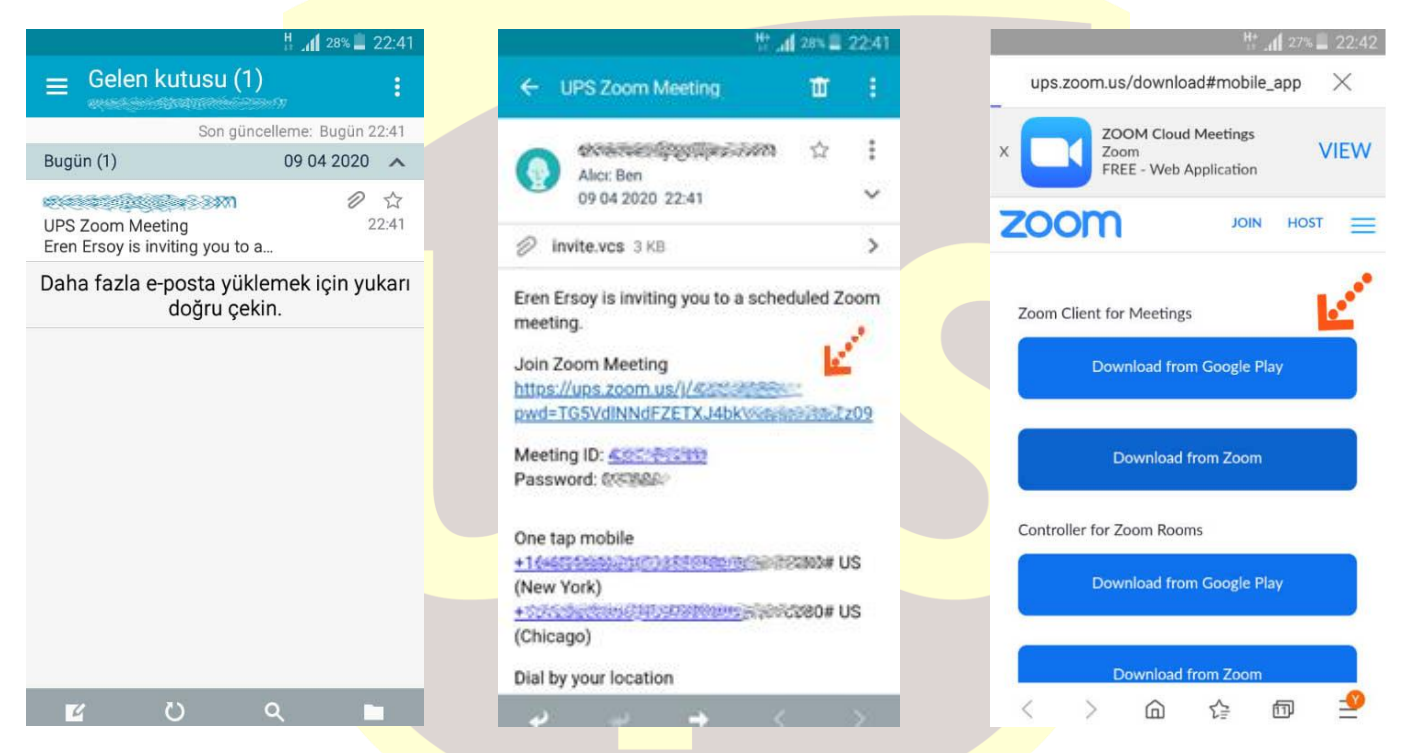

**"Yükle"** butonuna basın uygulamanın yüklenmesini bekleyin. Daha sonra **"Aç"** butonuna basın.

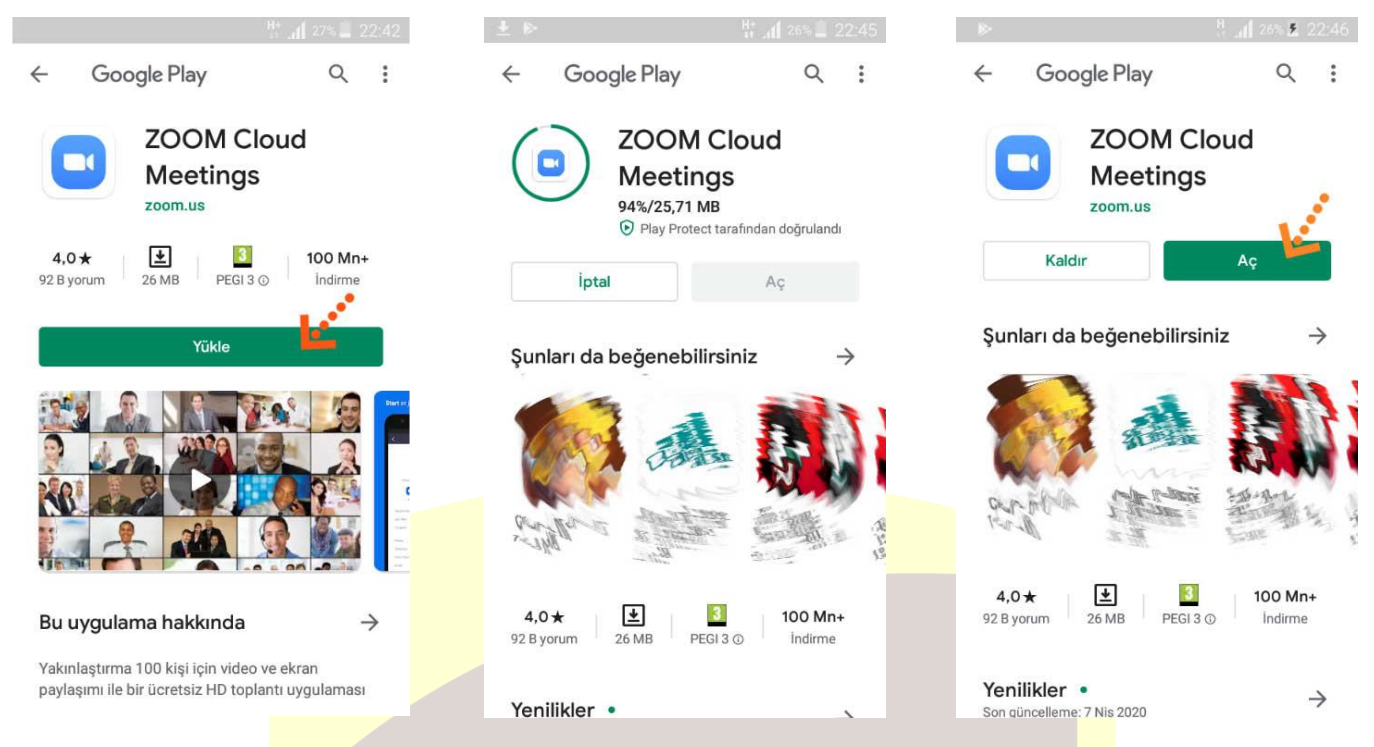

Yükleme tamamlandıktan sonra mailine dönün ve linke tekrar tıklayın. Uygulama açıldıktan sonra Adınızı girin ve **"Ok"**e basın. Sol alt köşede bulunan **"Join Audio"** butonuna basarak **"Call via Device Audio"** seçeneğine basarak ses alışverişini açın. Sesinizi açma, kapama işlemleri için yine aynı yerden **"Mute/Unmute"** gerektiği zaman aktif edip gerekmediği zaman pasif edebilirsiniz. Dilerseniz **"Start/Stop**  Video" seçeneği ile eş zamanlı olarak karşılıklı görüntü paylaşımı yapabilirsiniz. Telefonunuzun ekranını paylaşmak için yine alt menülerden **"Share"** katılımcıları görmek için **"Participants"** butonlarını kullanabilirsiniz. Toplantı tamamlandıktan sonra Sağ üst köşedeki **"Leave"** butonuna basabilirsiniz.

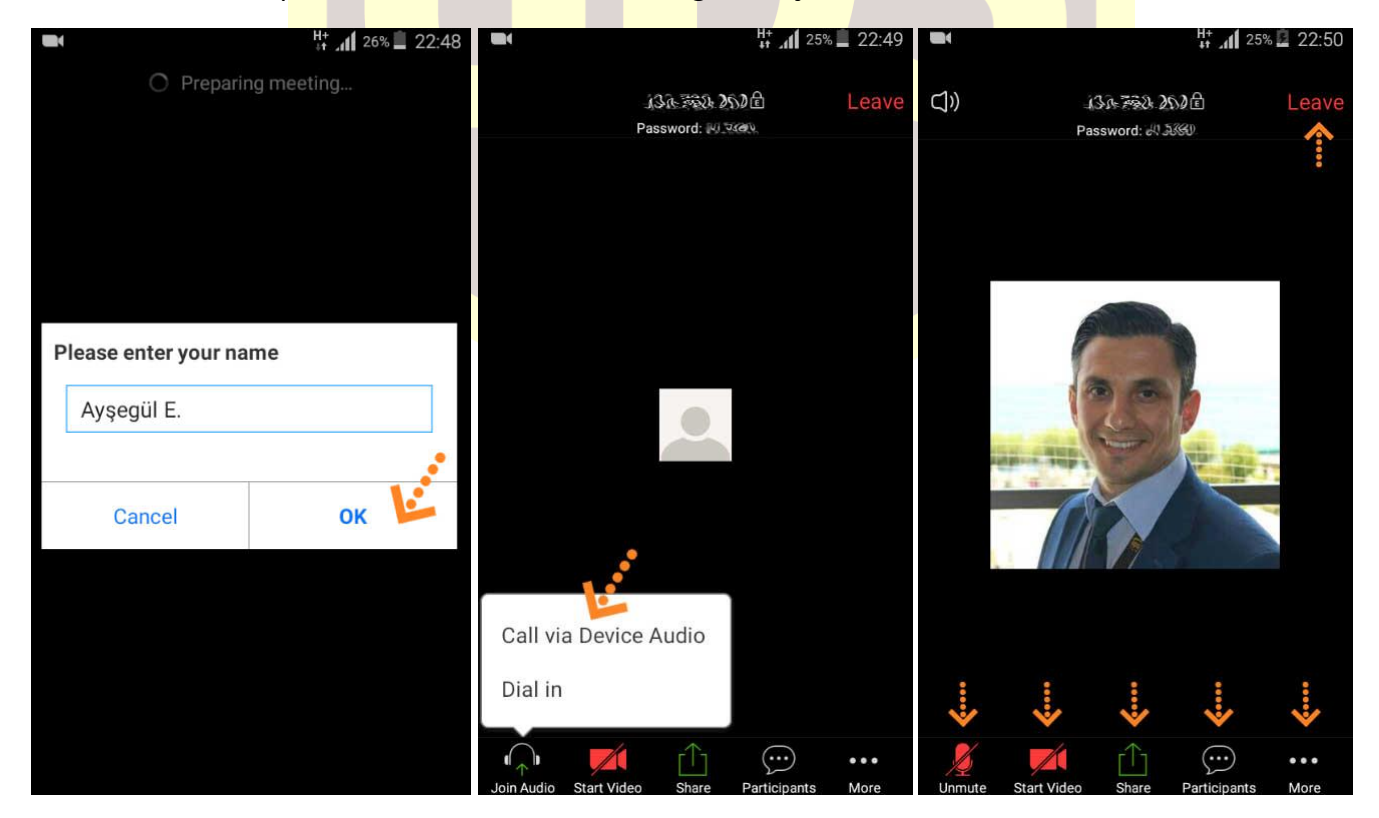

#### **Zoom Meeting e Telefonumdan Nasıl Katılabilirim? (IOS)**

Mobil telefonunuza iletilmiş linke mailinizden ulaşın ve ilgili linke tıklayın. **"Download from AppStore"**e basın. **"Yükle"** butonuna basın uygulamanın yüklenmesini bekleyin. Daha sonra **"Aç"** butonuna basın.

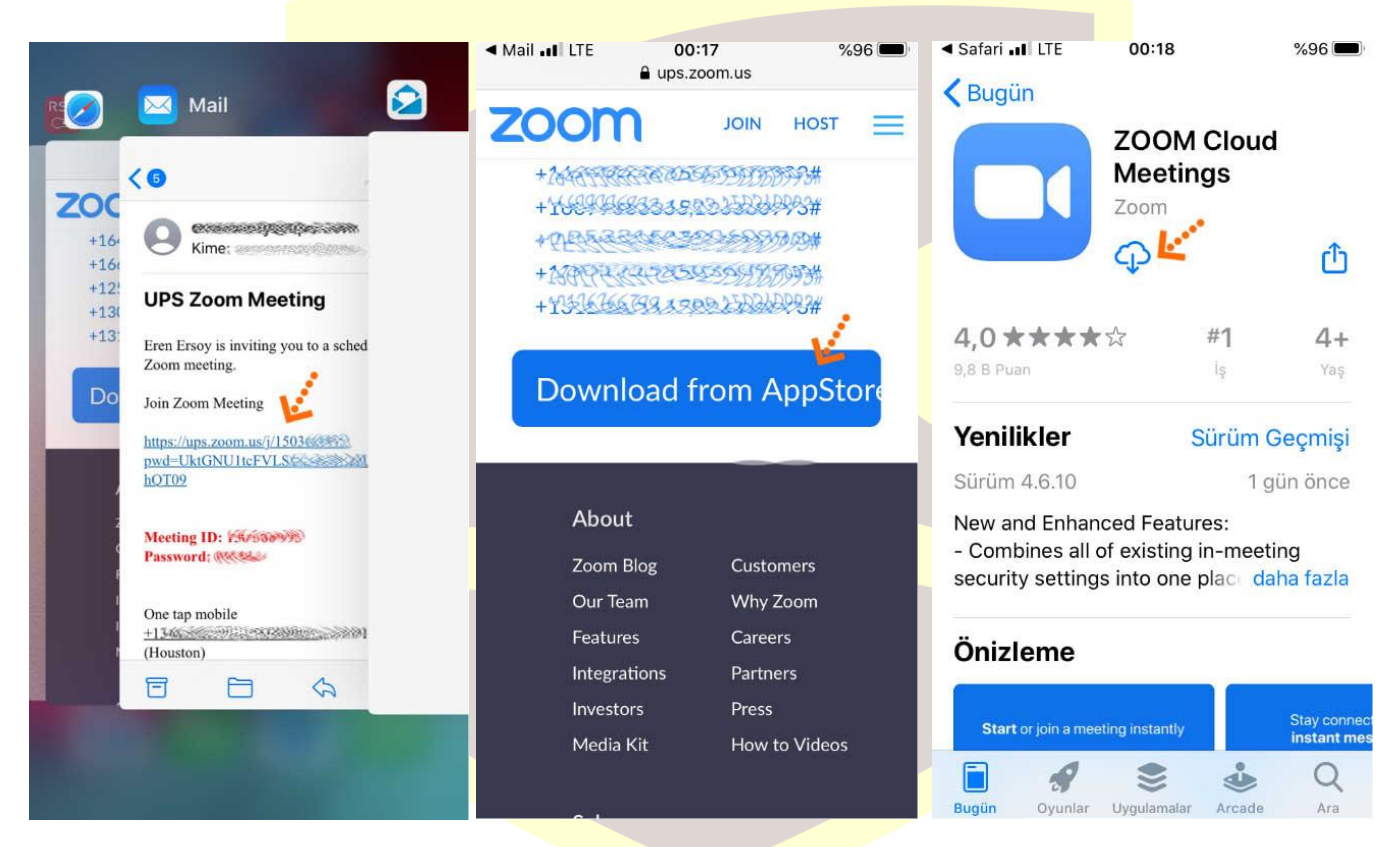

Yükleme tamamlandıktan sonra mailinizdeki linke tekrar tıklayın. Program açıldıktan sonra ilgili alana adınızı girin.

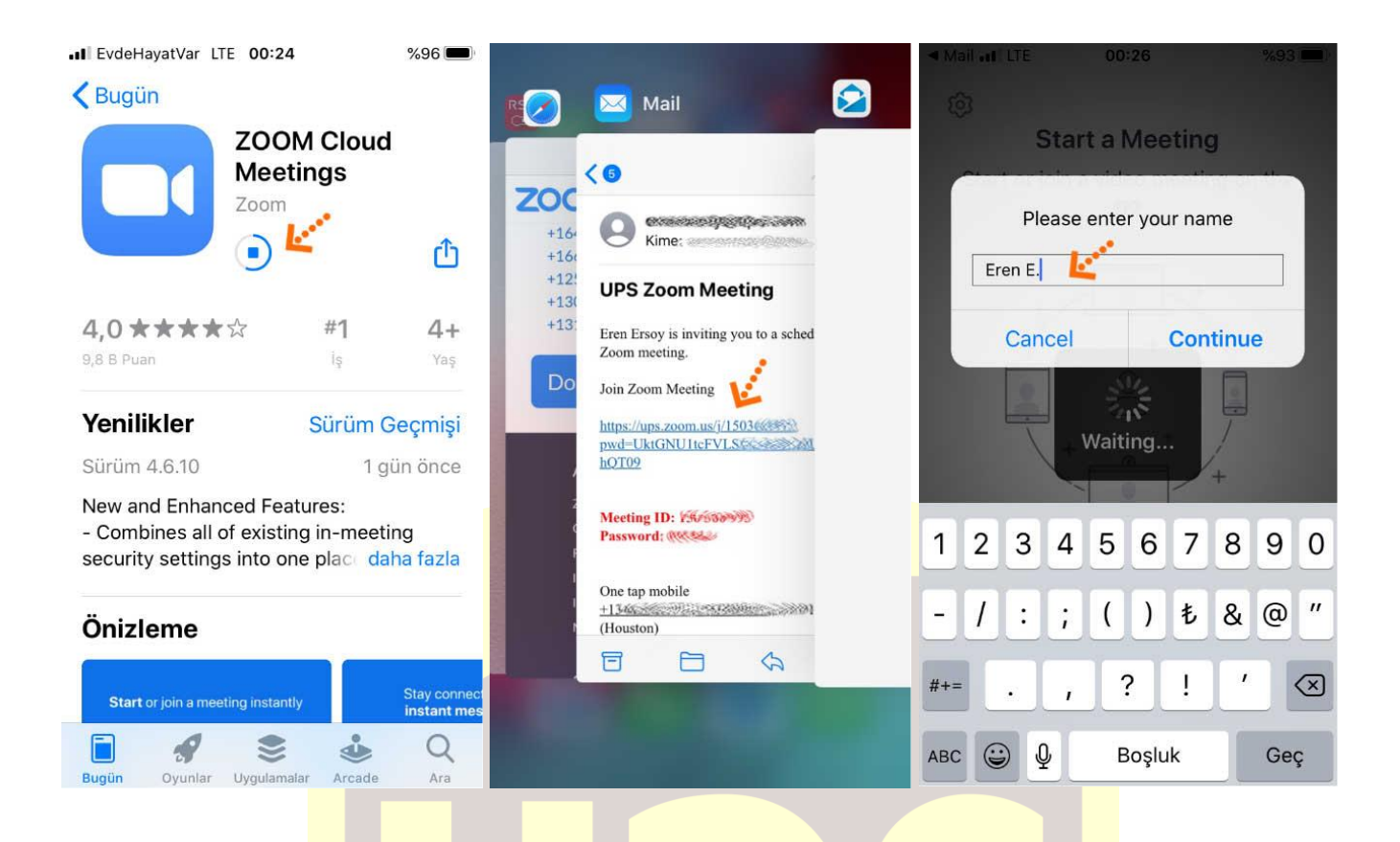

Takip eden adımlarda çıkar uyarı pencerelerine **"İzin Ver"** e basın. Ses iletişimi için **"Call Using Internet Audio"** butonuna basın. Bağlantı sağlandıktan sonra sesinizi açma, kapama işlemleri için sol alt yerden **"Mute/Unmute"** gerektiği zaman aktif edip gerekmediği zaman pasif edebilirsiniz. Dilerseniz **"Start/Stop**  Video" seçeneği ile eş zamanlı olarak karşılıklı görüntü paylaşımı yapabilirsiniz. Telefonunuzun ekranını paylaşmak için yine alt menülerden **"Share"** katılımcıları görmek için **"Participants"** butonlarını kullanabilirsiniz. Toplantı tamamlandıktan sonra Sağ üst köşedeki **"Leave"** butonuna basabilirsiniz.

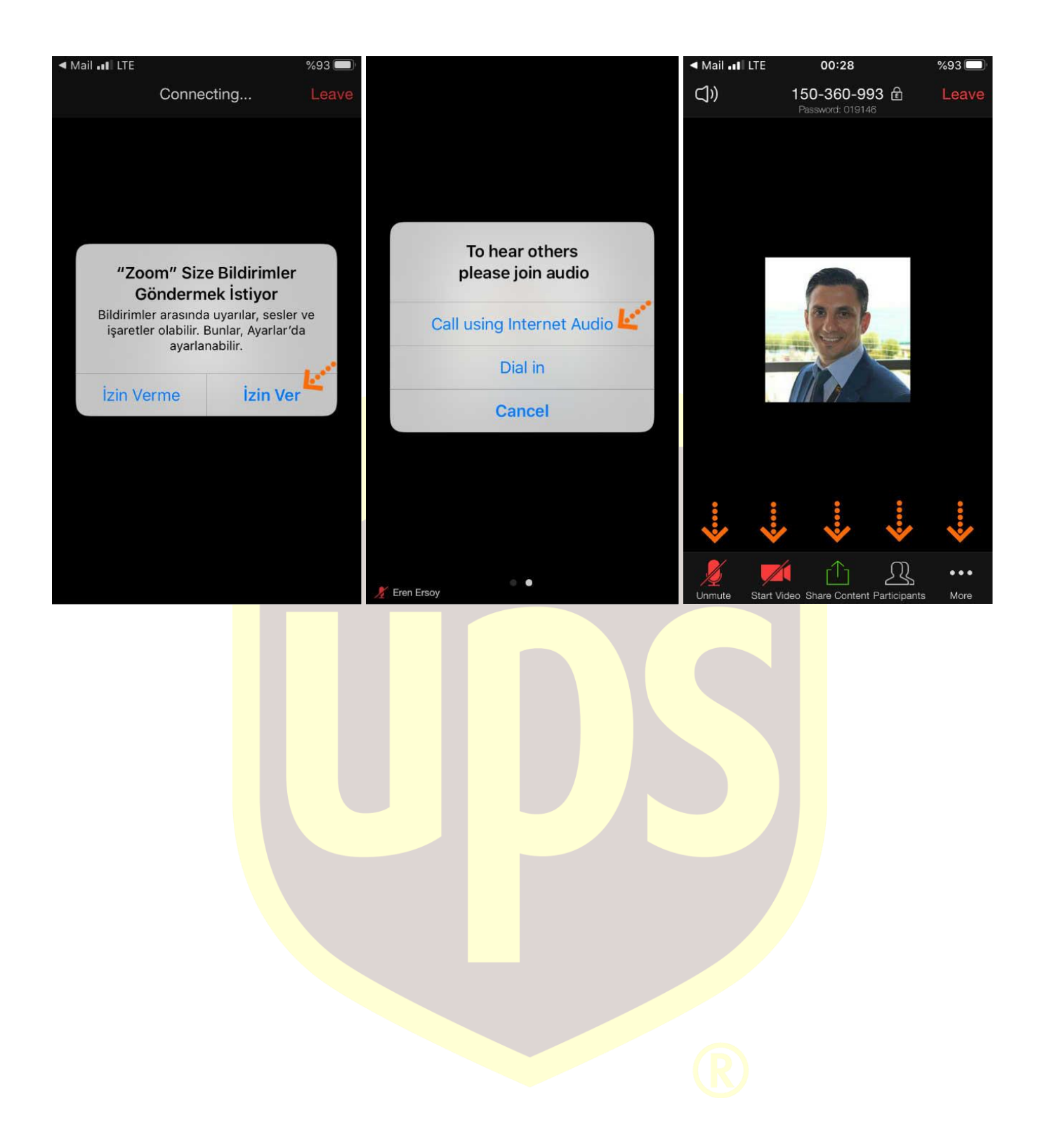